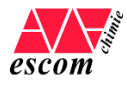

# **PROCEDURE D'INSCRIPTION EN LIGNE**

Afin de valider votre inscription ou ré-inscription, il est nécessaire de **créer ou de mettre à jour votre profil** sur notre base de données Auriga - Aurion.

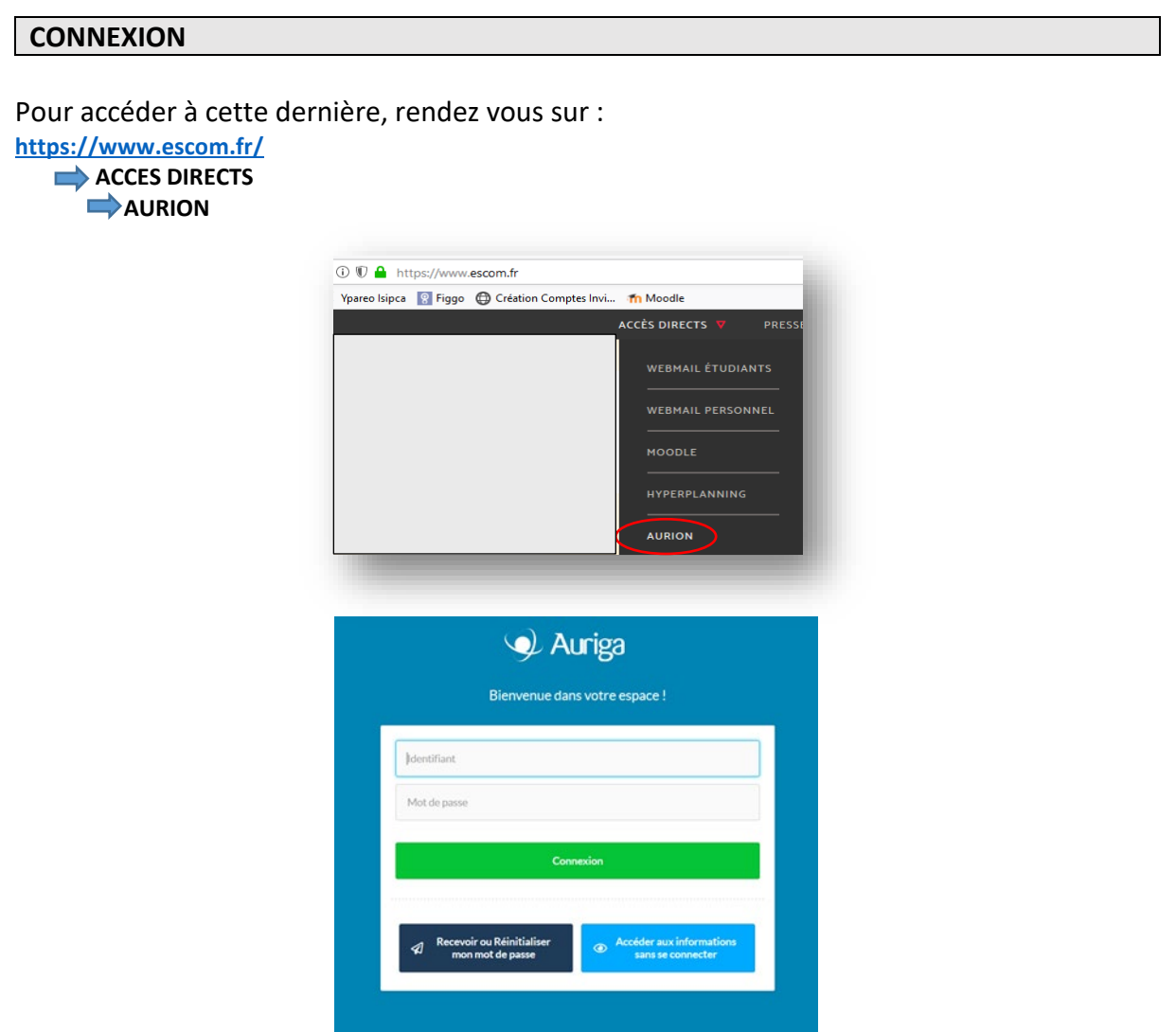

**En cas de première connexion à Auriga**, demandez à « Recevoir ou Réinitialiser mon mot de passe » sur votre mail personnel (communiqué lors de votre inscription à l'ESCOM).

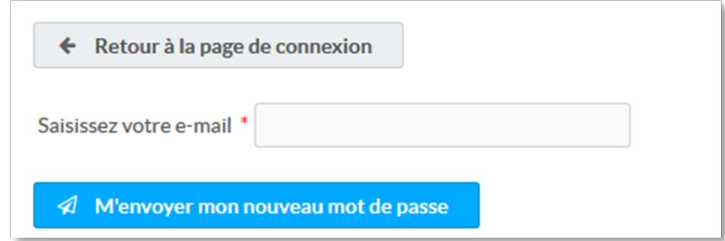

**En cas de réinscription**, utilisez les identifiants en votre possession ou effectuez une demande de nouveau mot de passe en cas d'oubli (votre e-mail sera alors l'e-mail ESCOM).

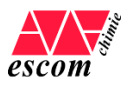

## **RENSEIGNEZ VOS INFORMATIONS**

#### Cliquez sur :

- **Mon compte / Mes informations (1ère inscription)**
- **Mon compte / Modifier mes informations (ré-inscription)**

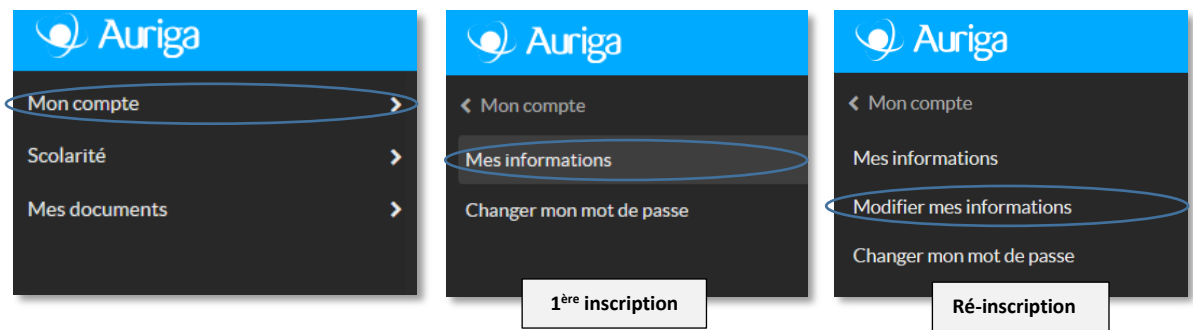

## **Renseignez/mettez à jour** les informations de votre profil.

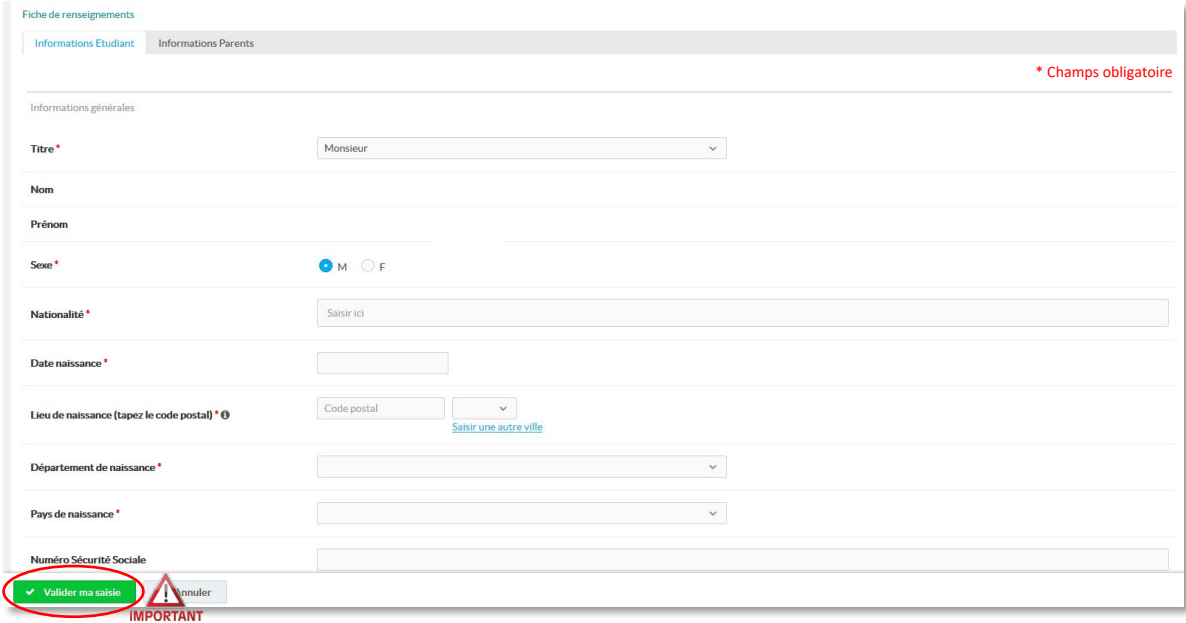

Certains champs sont obligatoires (\*). **Attention à bien valider votre saisie.**

Si vous avez remarqué des erreurs dans les informations pré-remplies, veillez à nous les signaler afin qu'elles soient rectifiées (etudes[@escom](mailto:a.lebee@escom.fr).fr).

### **MENTIONS LEGALES**

La loi n°78-17 du 6 janvier 1978 modifiée, relative à l'informatique, aux fichiers et aux libertés, garantit aux déclarants un droit d'accès et de rectification pour les données les concernant.

L'Escom s'engage à respecter la réglementation concernant la protection des données personnelles, conformément à la législation en vigueur : loi du 21 juin 2014 pour la confiance dans l'Economie Numérique, la loi Informatique et Liberté du 6 aout 2004 ainsi que le règlement général sur la protection des données (RGPD 2016-679) du 25 mai 2018. La charte pour la protection des données de l'Escom est disponible sur le site internet de l'école et transmise en mains propres aux élèves à chaque rentrée scolaire.